# <span id="page-0-3"></span>**Service Manager**

(WHM >> Home >> Service Configuration >> Service Manager)

**[Overview](#page-0-0)** [tailwatchd \(TailWatch Drivers\)](#page-0-1) [Service daemons](#page-0-2) [Additional documentation](#page-4-0)

#### <span id="page-0-0"></span>**Overview**

This interface lists your server's services, and it allows you to enable and monitor them.

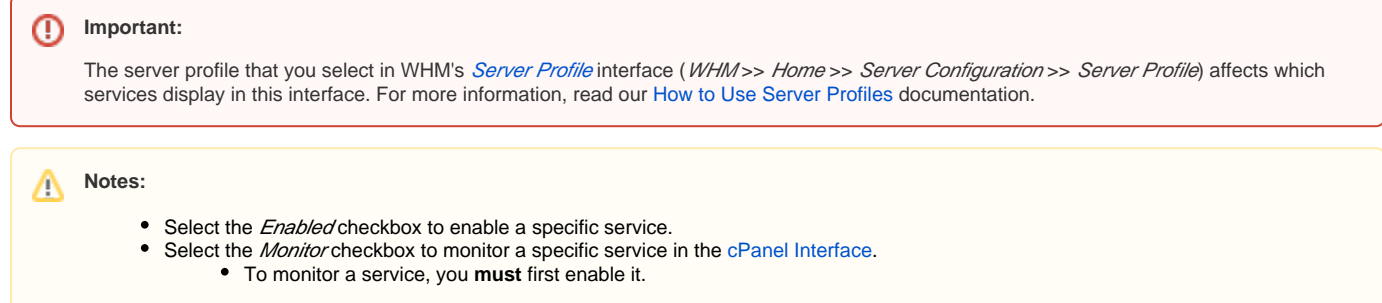

### <span id="page-0-1"></span>tailwatchd (TailWatch Drivers)

<span id="page-0-2"></span>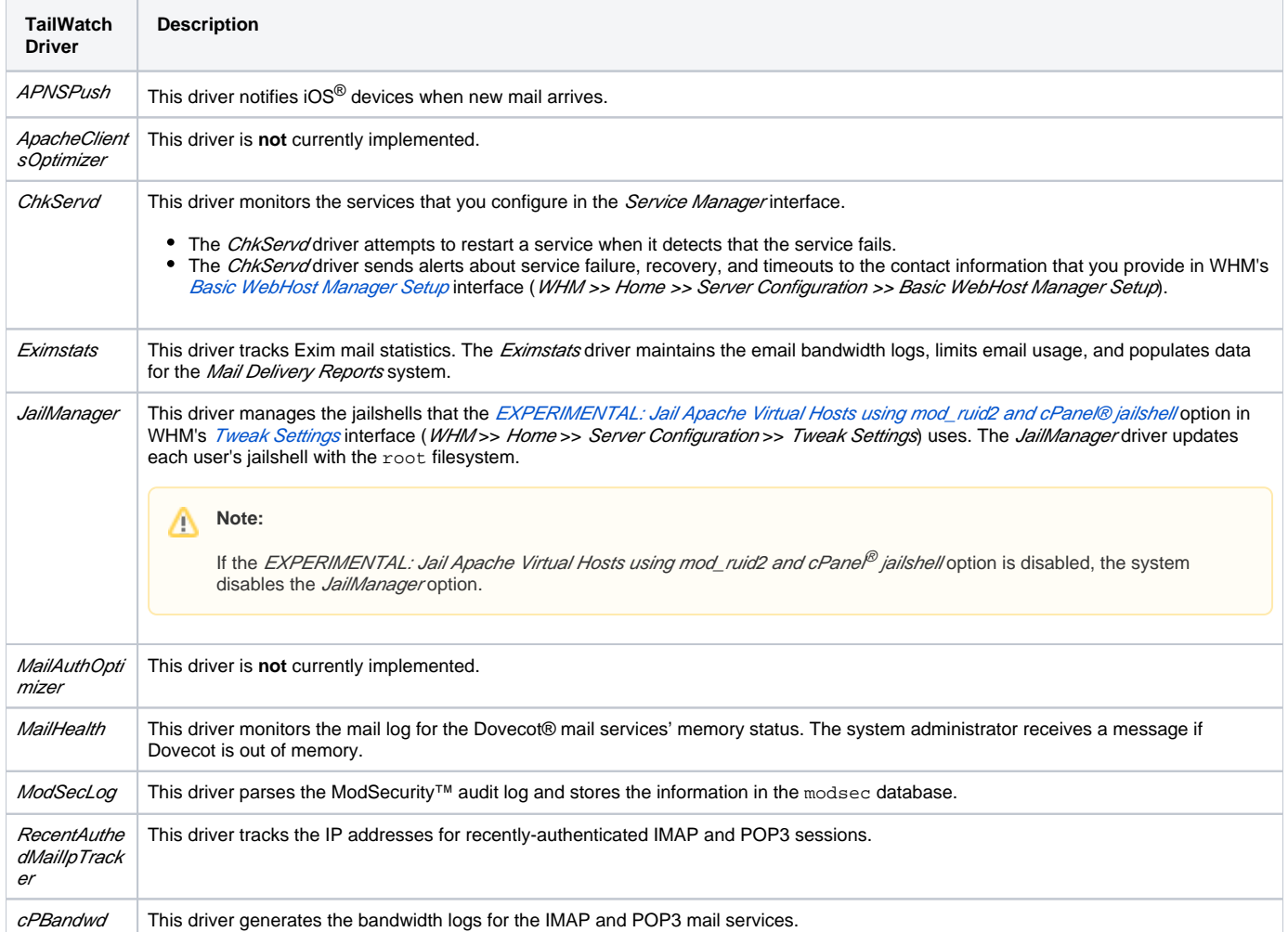

#### Service daemons

Note:

The server's installed services and the server's profile determine which daemons this interface displays.

- For more information about server profiles, read our [How to Use Server Profiles](https://documentation.cpanel.net/display/CKB/How+to+Use+Server+Profiles) documentation.
- For more information about service status, read our [Service Status](https://documentation.cpanel.net/display/78Docs/Service+Status) documentation.

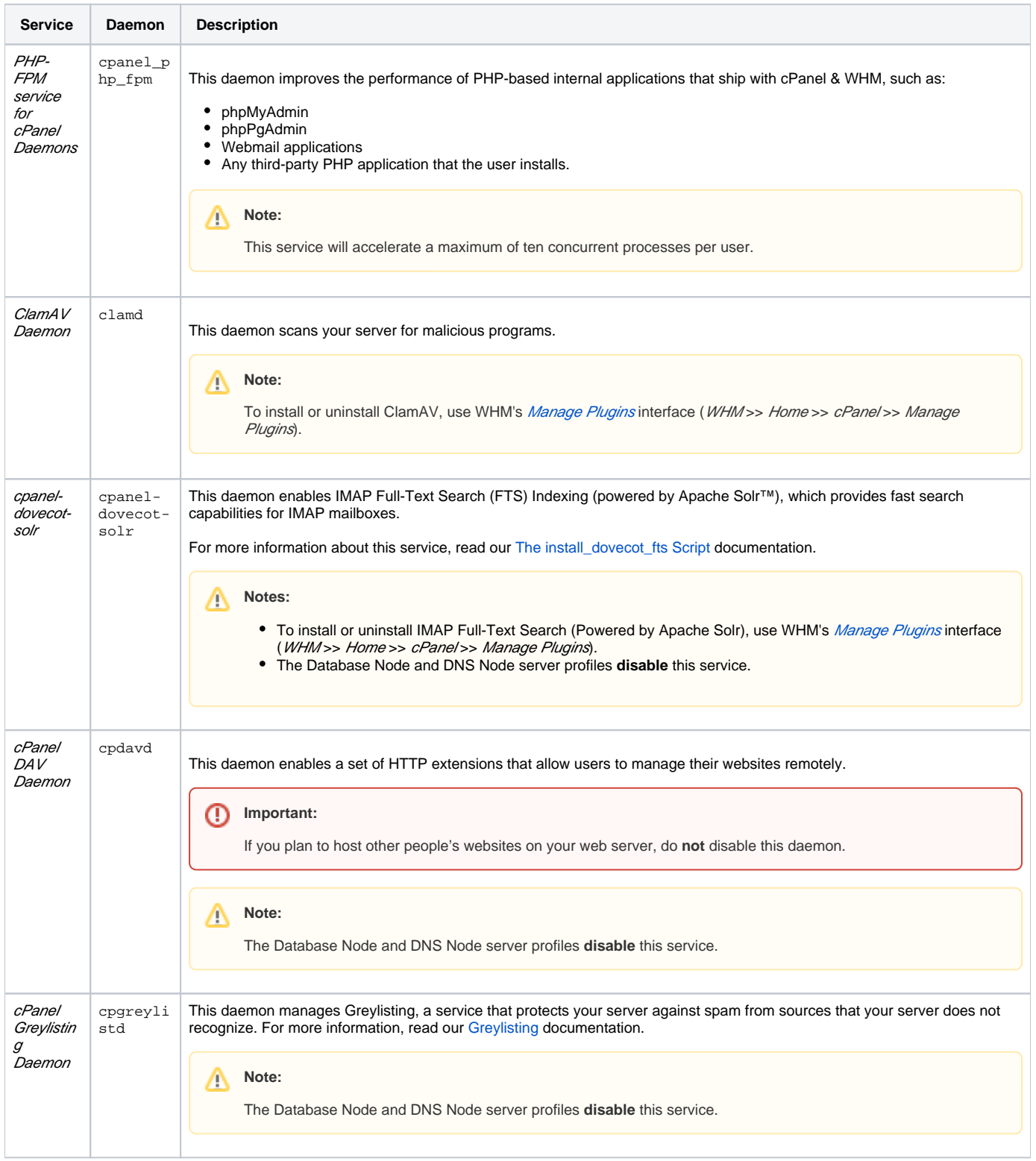

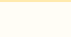

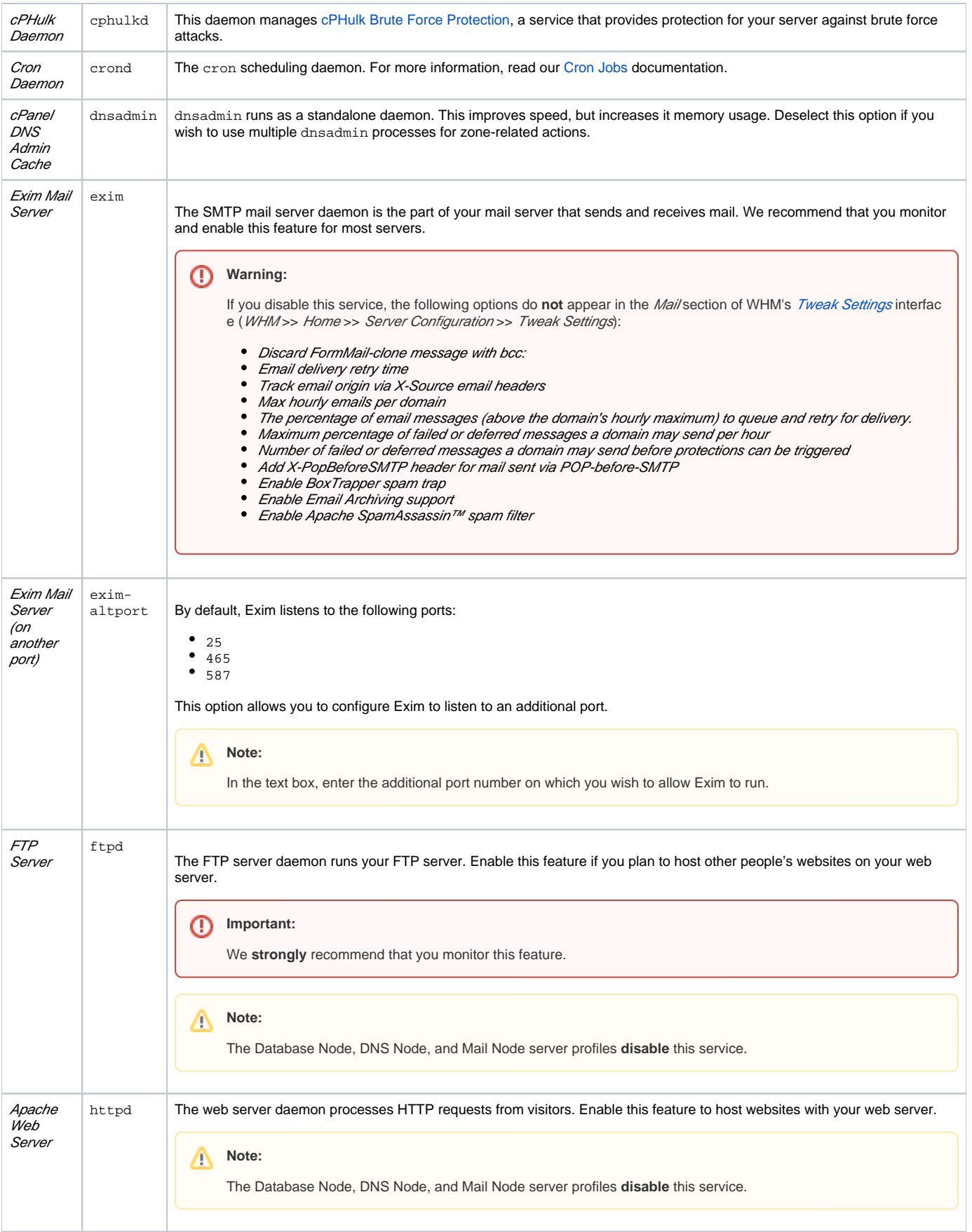

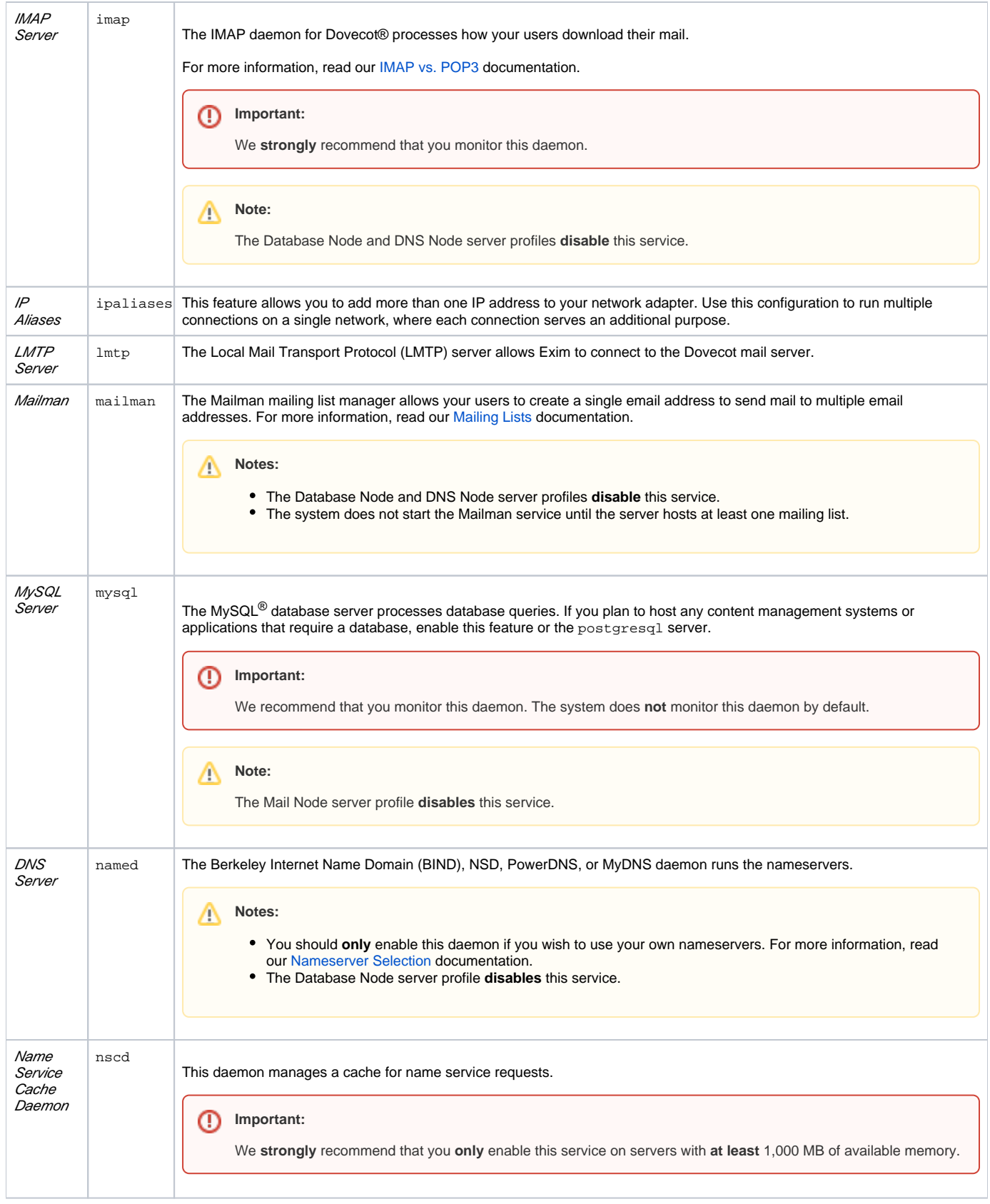

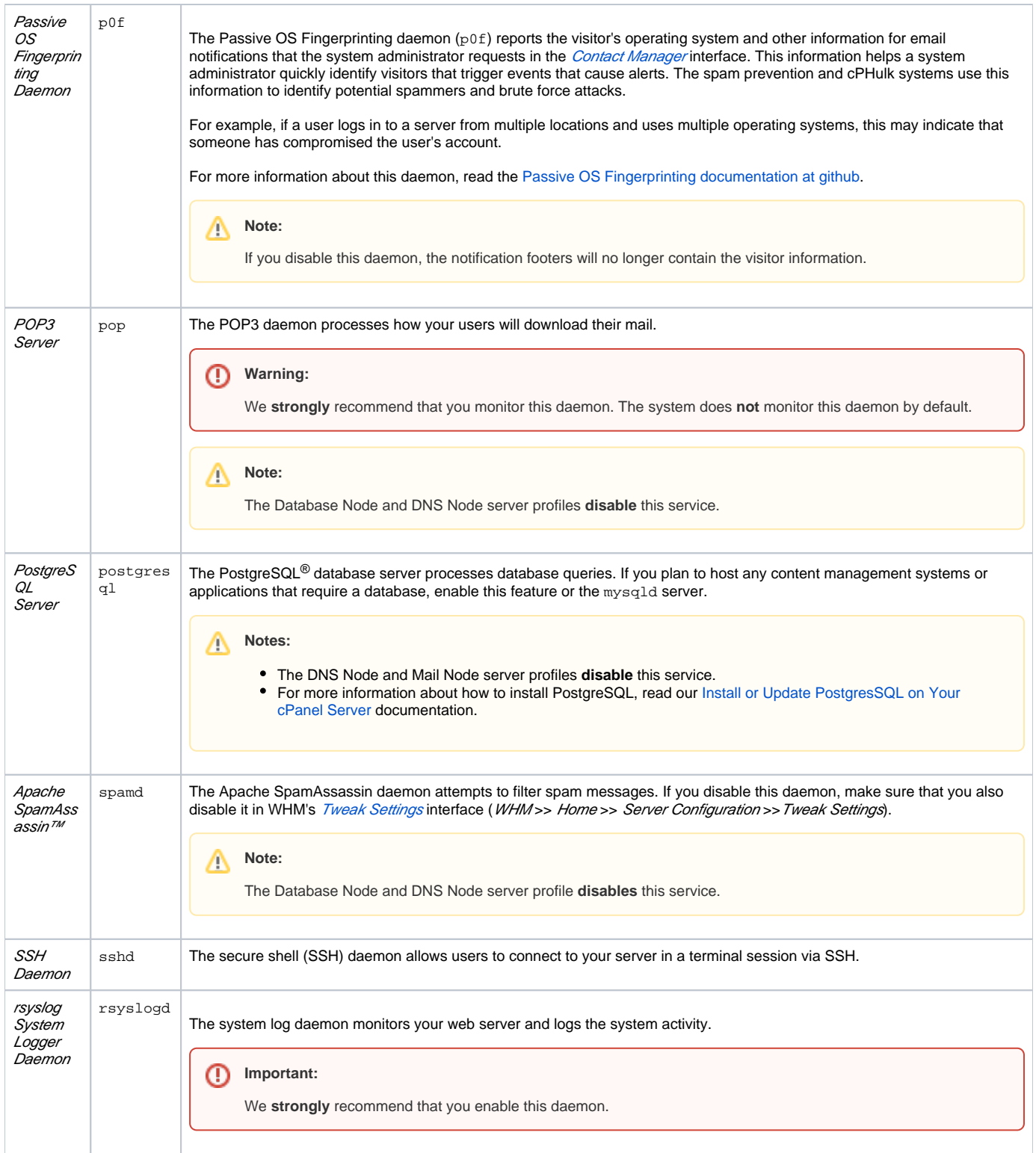

## <span id="page-4-0"></span>Additional documentation

- [Service Manager](#page-0-3)
- [The restartsrv Scripts](https://documentation.cpanel.net/display/78Docs/The+restartsrv+Scripts)
- [WHM Scripts](https://documentation.cpanel.net/display/78Docs/WHM+Scripts)
- [Manage AutoSSL](https://documentation.cpanel.net/display/78Docs/Manage+AutoSSL)
- [The find\\_outdated\\_services Script](https://documentation.cpanel.net/display/78Docs/The+find_outdated_services+Script)